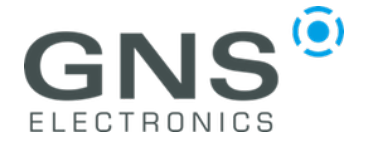

## **GNS 3000 Firmware Update**

Dear Customer,

to update the firmware of your GNS 3000 you need the following:

- Firmware update file named "update.gns"
- Suited micro-SD card formatted in FAT(32) and a capacity of 32GB or less
- USB-C cable and power supply

Please execute the following steps:

- **1. Load firmware and unzip archive** Download latest stable or lab firmware from https://www.gnselectronics.de/support-gns3000/ Unzip the archive. Please read the README file in the zip archive
- **2. Copy file "update.gns" from zip archive to the micro-SD card**
- **3. Switch off the GNS 3000**
- **4. Connect the GNS 3000 to a power supply via the USB-C socket**

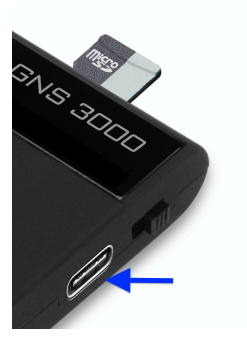

**5. Insert micro-SD card into the GNS 3000**

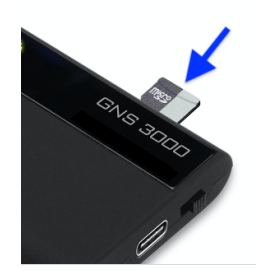

**6. Turn the GNS power switch on-off-on within 1.5 seconds (same procedure as start logging)**

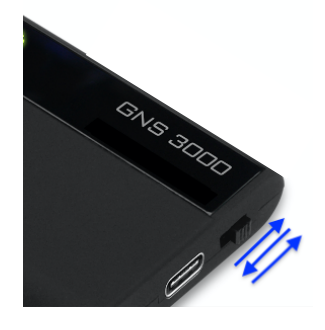

After successful firmware update the three GNS 3000 LEDs will blink three times.

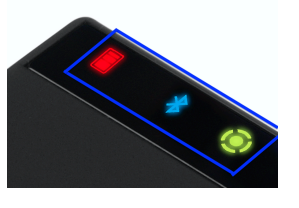

**7. Remove micro-SD card**

Your GNS 3000 has now an updated firmware. Please make sure to delete the "update.gns" file from the micro-SD card if you want to use it for logging data. The logging will not start if the file is present.

If you need further assistance, please create a support ticket on www.gnselectronics.com